# **DIGITALIZÁCIA VÝROBNÝCH PODNIKOV**

### **Ing. Peter Krajný doc. Ing. Jaroslava Janeková, PhD.**

Technická univerzita v Košiciach Strojnícka fakulta, Ústav priemyselného inžinierstva, manažmentu, inžinierstva prostredia a aplikovanej matematiky, Park Komenského 5, 042 00 Košice, Slovensko e-mail: peter.krajny@student.tuke.sk e-mail: jaroslava.janekova@tuke.sk

#### **Abstrakt**

Digitalizácia prináša nové možnosti v návrhu, analýze, vyhodnocovaní a optimalizácii výrobného prostredia a procesov v podnikoch. Vďaka využívaniu digitalizácie je možné ušetriť náklady a čas potrebný na prípadné odstraňovanie nedostatkov pri novej alebo existujúcej výrobe, ktorá sa optimalizuje. Článok sa zameriava na jednotlivé stupne digitalizácie, ich prínosy a možnosti využitia v reálnom výrobnom prostredí.

**Kľúčové slová:** výroba, digitalizácia, vizualizácia, simulácia, virtuálna realita

#### **ÚVOD**

Priemysel 4.0 prináša veľké množstvo zmien, pričom ich implementácia je stále veľkou výzvou pre výrobné podniky. Pri digitalizácii výroby môžeme hovoriť o niekoľkých stupňoch, ktoré napomáhajú definovať celkovú úroveň digitalizácie podniku. Na základe teoretických poznatkov a praktických skúseností z oblasti zavádzania digitalizácie vo výrobných podnikoch, môžeme stupne zavádzania digitalizácie kategorizovať takto:

- 1. Pasívna vizualizácia
- 2. Aktívna vizualizácia
- 3. 3D plánovanie layoutu a statické simulácie
- 4. Dynamické simulácie
- 5. Analýza dát
- 6. Virtuálne uvedenie do prevádzky
- 7. Virtuálna montáž / zostava
- 8. Virtuálny tréning

Jednotlivé stupne digitalizácie sú definované konkrétnymi nástrojmi, ktoré umožňujú plánovať zmeny, zjednodušiť strategické rozhodovanie, predchádzať nepriaznivým situáciám, redukovať reakčný čas a včas varovať v prípade blížiacich sa komplikácií. Nakoľko sa

jedná o aplikácie používané vo výrobných podnikoch, hovoríme aj o úsporách, napríklad:

- Využívanie pasívnych a aktívnych vizualizácií = úspora nákladov spojených s cestovaním.
- Optimalizácia využitia výrobnej plochy = viac miesta pre stroje alebo nové technológie.
- Plánovanie zmien rozloženia strojov v 3D prostredí = redukovanie časov odstávok liniek, presnejšie plánovanie.
- Optimalizovanie taktov liniek = viac vyrobených kusov za zmenu, čo vedie k vyššej efektívnosti výroby.
- Optimalizácia procesných krokov = zlepšenie vyťaženia obsluhy strojov a zariadení.
- Uvedenie do prevádzky a virtuálna montáž = minimalizácia nákladov pri odstraňovaní nedostatkov na linkách po ich inštalácii.
- Tréning obsluhy strojov vo virtuálnom prostredí bez nutnosti zastavovať výrobu a ďalšie.

### **PASÍVNA VIZUALIZÁCIA**

Pod pojmom pasívna vizualizácia si vieme predstaviť vizualizáciu podniku, ktorá je zhotovená naskenovaním určených plôch a objektov. Na skenovanie sa využívajú skenery, ktoré dokážu trojrozmerne zachytiť skenované priestory a vytvoriť tak mračno bodov skenovaného priestoru. Táto technológia nám zachytáva skutkový stav a prináša širokú škálu rozšírení do budúcna. Na skenovanie je možné použiť napríklad skener Leica RTC360 a na následnú úpravu skenovaných modelov Leica Register 360. Primárnym účelom pasívnej vizualizácie je zdieľanie informácí o závodoch (napríklad v rámci nadnárodných organizácií). Využíva sa napríklad aj na zaškolenie zamestnancov. Pasívnu vizualizáciu môžeme považovať za vstupnú bránu do sveta Digital Twin – digitálneho dvojčaťa.

Existuje niekoľko nástrojov, ktoré nám umožňujú využívanie pasívnej vizualizácie, ako napríklad NavVis IVION alebo Ella Infinity. Oba nástroje pracujú na online platforme a umožňujú vizualizáciu závodov. Pre lepšiu predstavu si to môžeme prirovnať ku Google Street View (viď obr. 1).

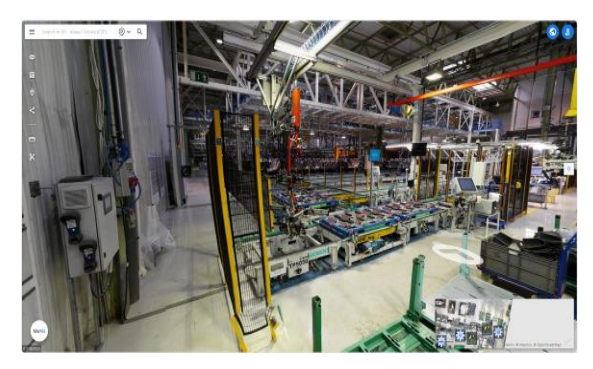

Obr. 1 Vizualizácia užívateľského prostredia NavVis IVION

Okrem samotnej vizualizácie a možnosti sa pohybovať po závode, nám tieto nástroje umožňujú pridávanie bodov záujmu (POI – Point of Interest) a následne ich vyhľadávanie medzi závodmi. Táto funkcia ďalej umožňuje označiť stroje, špeciálne vybavenie či iné objekty. To môže užívateľovi z opačnej strany sveta uľahčiť implementáciu nového štandardného riešenia v prípade globálneho nariadenia a to bez nutnosti vycestovať (viď obr. 2). Pri plánovaní zmien layoutu vieme tieto nástroje používať taktiež na meranie (kótovanie) skutkového stavu, a tak získať predstavu o priestorovej náročnosti pre aplikáciu nových zmien.

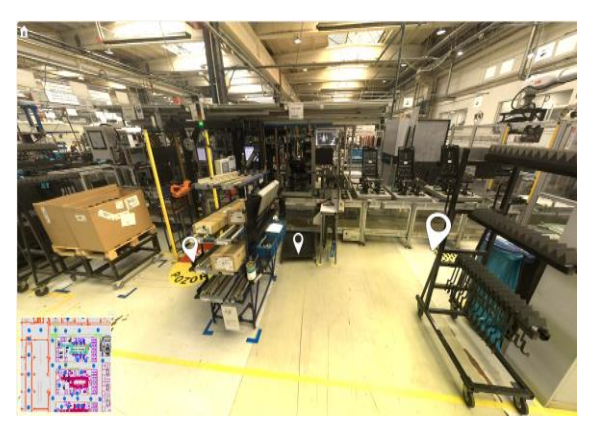

Obr. 2 Vizualizácia užívateľského prostredia Ella Infinity a POI

#### **AKTÍVNA VIZUALIZÁCIA**

Aktívna vizualizácia prepája realitu s virtuálnym svetom, a preto o tomto riešení hovoríme aj ako o rozšírenej realite. Vo výrobných podnikoch je možné aktívnu vizualizáciu aplikovať do viacerých oblastí počnúc údržbou na strojoch, cez audity až po tréning zamestnancov. Ako nástroj pre prepojenie reality a rozšírenej reality vieme použiť napr. okuliare Microsoft Hololens (viď obr. 3) a aplikácie MS Teams.

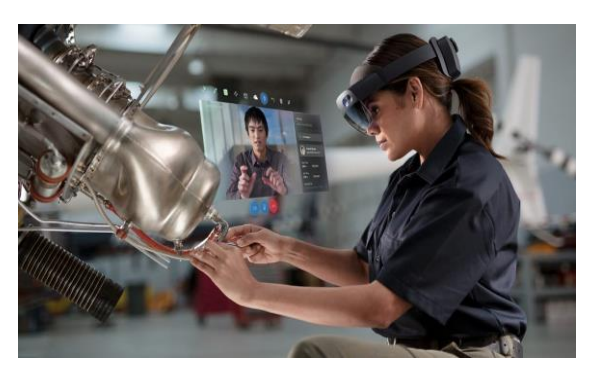

Obr. 3 Okuliare Microsoft Hololens 2 a vzdialená podpora počas poruchy stroja [1]

Pri aplikácii tohto riešenia dokážeme minimalizovať náklady spojené s cestovaním a hlavne skrátiť reakčný čas v prípade nečakaných porúch na strojoch.

Počas používania ich užívateľ nosí nasadené na hlave a to mu umožňuje mať voľné ruky a plnohodnotne sa venovať práci. Využívanie tejto aplikácie poskytuje aj interakcie iných účastníkov, ktorí môžu vstupovať do prezentácie. Okuliare majú taktiež schopnosť premietať objekty resp. skicu a premietnuť ju priamo do priestoru obsluhy.

### **3D PLÁNOVANIE LAYOUTU A STATICKÉ SIMULÁCIE**

3D plánovanie layoutu alebo inak Digitálne dvojča začína vytvorením realistického modelu závodu v 3D prostredí. Využíva sa pre vizualizáciu súčasného stavu a následne na realizáciu experimentov a tiež na tvorbu konceptu podniku. 3D rozhranie v tejto fáze prináša novú dimenziu a umožňuje vytvoriť priestorovú vizualizáciu, ktorá dokáže odhaliť nedostatky, ktoré by pri použití konvenčných metód plánovania (napríklad pri používaní AutoCAD) nemuseli byť odhalené (viď obr. 4).

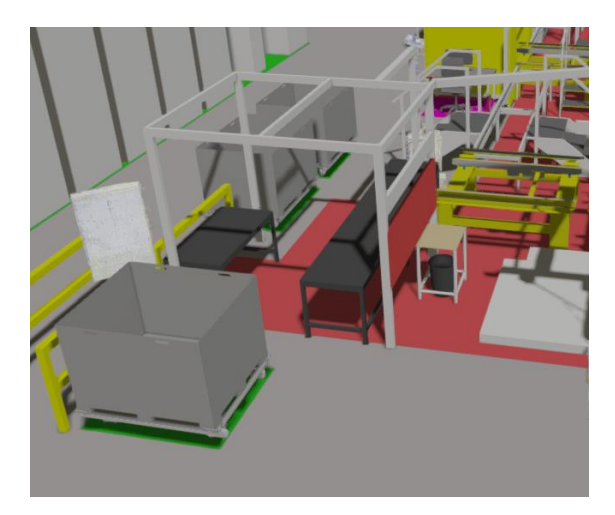

Obr. 4 3D Layout vytvorený za pomoci 3D modelov a Point Cloud modelov v programe Twiserion Design Manager

Ako nástroj pre plánovanie a tvorbu konceptu vieme použiť program Twiserion Design Manager od spoločnosti Asseco CEIT. Vytvorený koncept modelu závodu, linky alebo stroja je možné dotvoriť do posledného detailu. Zároveň na danom modeli existujú funkcie vyhodnocovania ergonómie a tvorby statických simulácií. Pri statických simuláciách je možné vyhodnocovať logistiku, vyťaženie zamestnancov, vyhodnocovať a optimalizovať slabé miesta procesov, navrhovať a analyzovať medzioperačné zásoby a ďalšie.

Výstupom z tohto modelu je plne modulárny projekt, v ktorom sa dajú ľahko realizovať zmeny. To predstavuje veľkú výhodu v prípade projektov, ktoré nemajú plne definovaný koncept a vznikajú v nich časté zmeny. Okrem ľahkej editácie projektu je možné meniť aj základné vstupné dáta, a tak vyhodnocovať a analyzovať vplyv zmien na celý proces.

# **DYNAMICKÉ SIMULÁCIE**

Pre simulácie procesov s ohľadom na ich rôzne varianty a zmeny, ktoré sa môžu vo výrobnom prostredí vyskytovať je dynamická simulácia ideálnym nástrojom. Dynamické simulácie nám umožňujú simulovať úskalia, ktoré vo fáze RFQ (Request for Quotation) vedia byť zohľadnené a prípadne aj odstránené. Okrem toho nám pomáhajú identifikovať možné riziká v predstihu, pochopiť náročnosť procesu a za ich pomoci vieme redukovať a optimalizovať slabé miesta.

Existuje mnoho softvérových riešení, ktoré nám umožňujú vytvárať dynamické simulácie a to napríklad Tecnomatix Plant Simulation (viď obr. 5) alebo Emulate 3D.

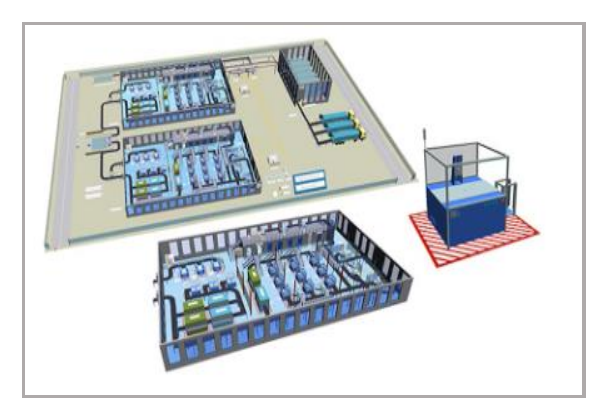

Obr. 5 Tecnomatix Plant Simulation – Dynamická simulácia procesu [2]

Jedným z predpokladov pri tvorbe dynamických simulácií je poznanie výrobných procesov a taktiež znalosť programovania, nakoľko logické časti je potrebné naprogramovať užívateľom.

Výstupom z dynamickej simulácie je aplikácia, ktorá je čiastočne modulárna a umožňuje bežnému užívateľovi aktualizovať základné vstupné dáta, ako napríklad percento nepodarkov, objemy výroby a pod. Na základe týchto vstupných dát je následne možné vyhodnocovať dané experimenty, a tak rýchlo rozpoznať a analyzovať prípadné slabé miesta v procese.

### **ANALÝZA DÁT**

Každým rokom náročnosť a komplexnosť výroby stúpa a s tým aj objem dát, ktoré je potrebné ukladať a spracovávať.

Zbierané dáta už dávno nenesú len informácie o výrobnej objednávke, kto si koľko objednal a koľko sa reálne vyrobilo, ale aj informácie o kvalite, jednotlivých procesných krokoch až po dokumentovanie procesných parametrov. Tieto dáta je možné podrobne analyzovať a okrem štatistických nástrojov sa môžu použiť aj pre systémy včasného varovania, napríklad aj pre umelú inteligenciu.

Pri spracovávaní a analýze dát hovoríme o oblasti "Business Intelligence" (BI), kde dokážeme spracovávať veľké objemy dát z interných, ale aj externých zdrojov. Pre spracovanie takýchto dát sa používajú takzvané "Business Analytics Tools", ktoré umožňujú analytikom spracovávať a reportovať dáta pomocou rôznych grafov, hlásení a vizualizácií.

Pre spracovanie takýchto dát môžu byť použité rôzne aplikácie ako napríklad Power BI, DataPine, SAP BI, "real-time BI", mobilné BI, online analytické spracovanie (OLAP), operačné BI, ad hoc a ďalšie.

Čo je to teda Power BI? Power BI môžeme definovať ako nástroj na zhromažďovanie dát, údržbu a prepojenie dát, ktorý pomáha užívateľovi integrovať, analyzovať a vizualizovať "surové" dáta. Tieto dáta následne konvertuje do formy rôznych grafov alebo reportov ( viď obr. 6).

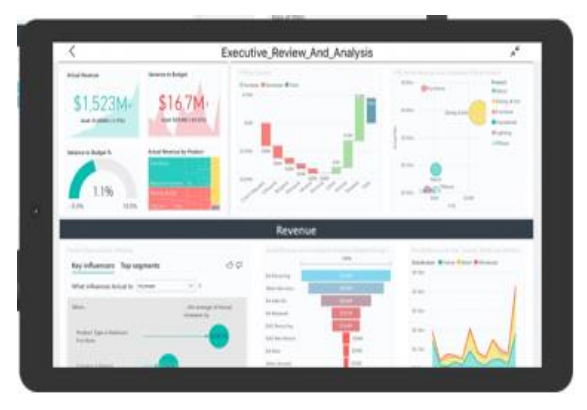

Obr. 6 Power BI – Vizualizácia zozbieraných dát v prehľade aplikácie [3]

Takto spracované a organizované dáta vieme používať pre ďalšie aplikácie. Ako jedna

z možností je aplikácia pre včasné varovanie nazývaná ako Palantir. V tejto aplikácii sa jedná o implementáciu umelej inteligencie (AI – Artificial Intelligence), ktorá sa postupne učí a následne časom dokáže predpovedať vývoj rozličných scenárov. Jedná sa o online webovú aplikáciu. Tá je prepojená s Cloudovým serverom, na ktorom prebieha spracovanie všetkých dát. Tento softvér našiel uplatnenie v rôznych oblastiach, napríklad v logistike, výrobe a pod..

# **VIRTUÁLNE UVEDENIE DO PREVÁDZKY**

Ak sa na túto problematiku pozrieme z perspektívy kedy zavádzame do výroby nový produkt či proces, testovanie a validovanie výroby ešte pred jej samotným spustením prináša množstvo výhod. Dokáže odhaliť nedostatky ako v koncepte stroja alebo linky, tak aj v PLC riadiacom programe.

Po vytvorení konceptu procesu, stroja a PLC programu je možné tieto tri faktory spojiť a vzájomne simulovať. Pre simuláciu vieme napr. použiť riešenie od spoločnosti Siemens a to Process Simulate s prepojením PLCSim Advanced a TIA Portal.

Samotný model sa vytvára v programe Process Simulate, kde sa vkladajú reálne 3D modely. Týmto modelom je možné nastaviť správanie, a tak vieme aj dynamicky simulovať napríklad otváranie a zatváranie dverí na modeloch CNC obrábacích strojov, pohyby a zastavanie paliet na dopravníkovom páse, alebo aj pohyby robota a pod. (viď obr. 7).

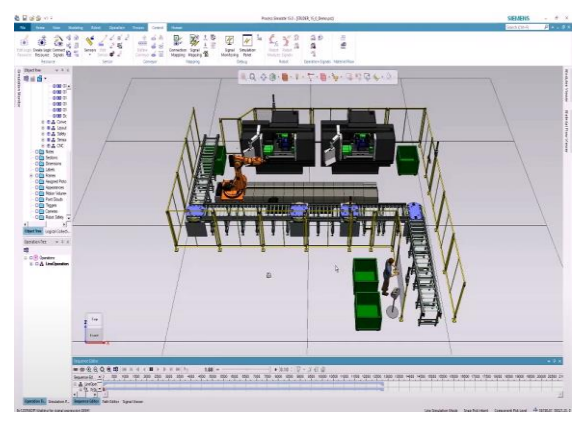

Obr. 7 Siemens Process Simulate – vytvorenie 3D modelu [4]

Po vytvorení 3D modelu a nastavení správania je možné v programe TIA Portal (viď obr. 8) od Siemensu vytvoriť PLC program. Tento program sa vytvára ako štandardný PLC program a je možné ho použiť aj v reálnej aplikácii.

Po vytvorení PLC programu vieme vytvoriť prepojenie medzi TIA Portal a Process Simulate za pomoci PLCSim Advanced (viď obr. 9).

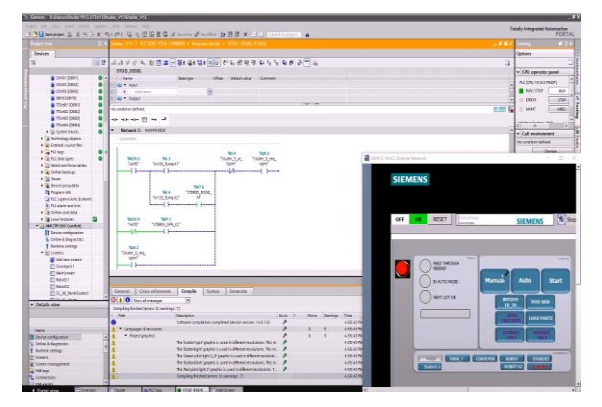

Obr. 8 Siemens TIA Portal – tvorba PLC programu [4]

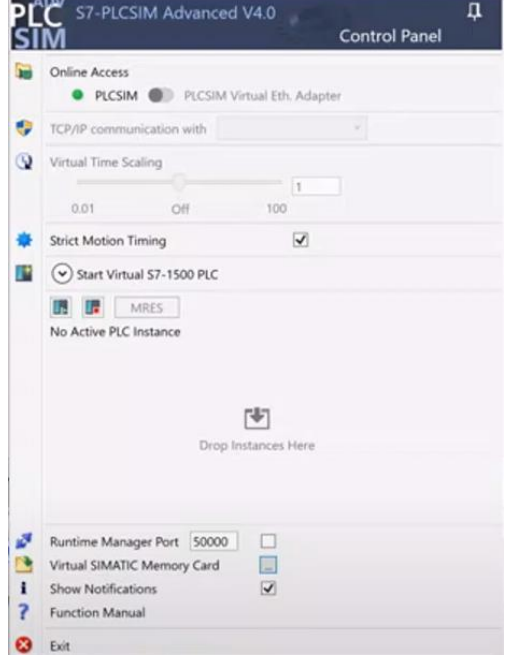

Obr. 9 Siemens PLCSim Advanced – vytvorenie virtuálneho PLC [4]

Pre simuláciu procesu je možné použiť dva spôsoby, jeden na základe vytvorenia virtuálneho PLC alebo druhý za pomoci používania reálneho PLC pripojeného pomocou LAN pripojenia.

Výstupom zo simulácie je verifikácia PLC kódu v prepojení s konceptom stroja, detekcia a eliminácia slabých miest.

### **VIRTUÁLNA MONTÁŽ / ZOSTAVA**

Virtuálna montáž predstavuje budúcnosť overovania konceptu stroja alebo linky do posledného detailu. Po navrhnutí linky, vyhodnotení ergonómie, nastavení výrobného procesu je jedným z chýbajúcich krokov simulácia montážneho procesu. Využívanie tejto technológie dokáže odhaliť ťažko dostupné miesta napríklad pri ukladaní dielov do prípravkov, resp. iné nedostatky spojené s montážou. To umožňuje detailne verifikovanie linky alebo stroja ešte pred jeho

vyhotovením. Takto sa dokážu ušetriť náklady, ktoré by boli vyvolané v prípade zistenia nedostatkov a nutnosti zásahu do dizajnu linky.

Virtuálna montáž spolupracuje s nástrojmi virtuálnej reality a simulačných programov. Jedným z nástrojov je Siemens Process Simulate a jeho rozširovací modul Virtual Reality (VR). Kombinácia týchto softvérových riešení umožňuje plánovanie a verifikáciu montážnych procesov vo virtuálnom prostredí (viď obr. 10).

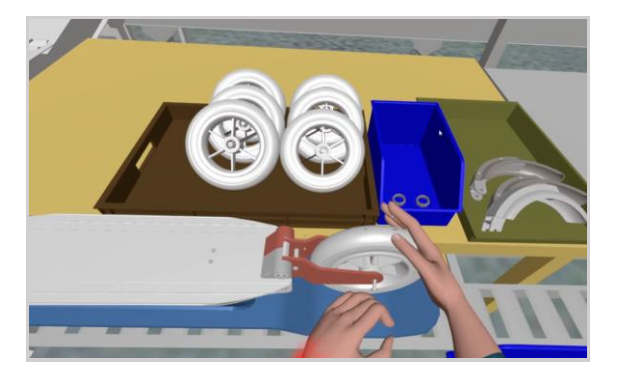

Obr. 10 Siemens Process Simulate – VR simulácia montážneho procesu [5]

Toto technické riešenie okrem vyhodnotenia konceptu linky, polohy prípravkov, produktového usporiadania, dokáže vyhodnocovať aj ergonómiu a časovú náročnosť na montážne operácie. Umožňuje aj interakciu a kooperáciu viacerých užívateľov, verifikáciu layoutu vo virtuálnom prostredí a jeho využívanie ako tréningového nástroja.

### **VIRTUÁLNY TRÉNING**

Čoraz viac sa v praxi zavádza virtuálny tréning. Jeho implementácia prináša rôzne formy benefitov pre výrobné aj nevýrobné podniky. Tieto nástroje je možné použiť pri nábore nových zamestnancov alebo tréningu či preškolení kmeňových zamestnancov. Za pomoci virtuálneho tréningu vieme zamestnancov zaškoliť na interné postupy, postupy na jednotlivých montážnych staniciach, otestovať a precvičiť techniky zvárania (viď obr. 11) až po simulovanie práce s priemyselným robotom.

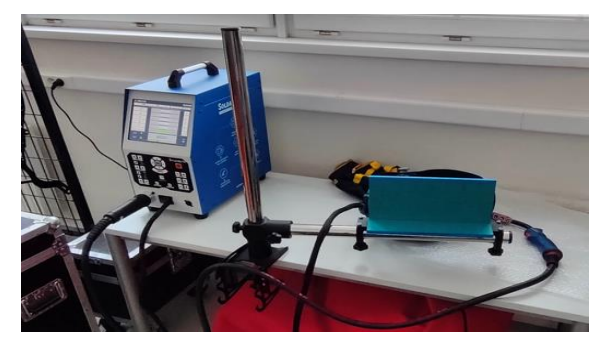

Obr. 11 Soldamatic – VR tréning pre proces zvárania

Pri virtuálnom tréningu zvárania a používaní technického riešenia od spoločnosti Soldamatic, vieme zvary aj vyhodnocovať, a tak sledovať progres tréningu a nadobudnuté skúsenosti obsluhy.

Pre aplikácie, kde sa jedná o tréning so zameraním na obsluhu strojov, je možné použiť riešenie od Asseco CEIT VR / AR Training (viď obr 12). Toto riešenie si však vyžaduje dotvorenie samotnej aplikácie podľa požiadaviek objednávateľa.

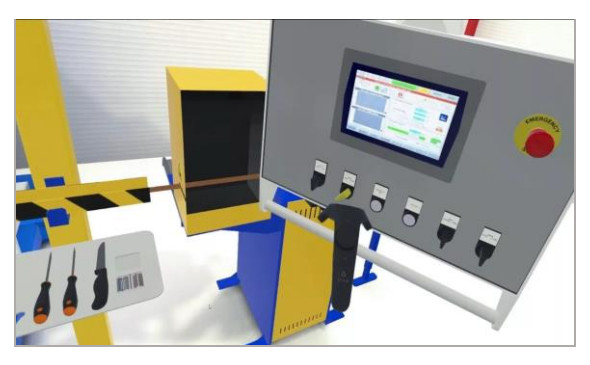

Obr. 12 Asseco CEIT VR / AR Training – Virtuálny tréning pre obsluhu stroja [6]

# **ZÁVER**

Implementácia digitalizácie do výrobných podnikov dokáže napomôcť pri odhaľovaní nedostatkov na strojoch a linkách ešte pred ich zavedením do výroby. To v konečnom dôsledku vedie k úspore nákladov a tiež k zlepšeniu kvality vyrábaných dielcov. Napomáha lepšie pochopiť a definovať výrobné procesy, zaškoliť obsluhu strojov a optimalizovať údržbu na strojoch.

#### **Literatúra**

- [1] Microsoft 2023. HoloLens 2. Dostupné na: [https://www.microsoft.com/en-us/d/hololens-](https://www.microsoft.com/en-us/d/hololens-2/91pnzzznzwcp?activetab=pivot:overviewtab)[2/91pnzzznzwcp?activetab=pivot:overviewtab](https://www.microsoft.com/en-us/d/hololens-2/91pnzzznzwcp?activetab=pivot:overviewtab)
- [2] Siemens 2023. Tecnomatix Plant Simulation. Dostupné na: [https://plm.sw.siemens.com/en-](https://plm.sw.siemens.com/en-US/tecnomatix/products/plant-simulation-software/)[US/tecnomatix/products/plant-simulation](https://plm.sw.siemens.com/en-US/tecnomatix/products/plant-simulation-software/)[software/](https://plm.sw.siemens.com/en-US/tecnomatix/products/plant-simulation-software/)
- [3] Zaact Consulting 2023. Power BI riešenia. Dostupné na: [https://zaact.com/why-power-bi-5](https://zaact.com/why-power-bi-5-ways-businesses-use-power-bi/) [ways-businesses-use-power-bi/](https://zaact.com/why-power-bi-5-ways-businesses-use-power-bi/)
- [4] Youtube 2023. Tecnomatix Process Simulate. Ukážka starostlivosti o stroj s PLCSim Advanced. Dostupné na: [https://www.youtube.com/watch?v=J3kmPS\\_Iy](https://www.youtube.com/watch?v=J3kmPS_Iy3I) [3I](https://www.youtube.com/watch?v=J3kmPS_Iy3I)
- [5] Youtube 2023. Tecnomatix Process Simulate a Virtual Reality modul. Dostupné na: [https://www.youtube.com/watch?v=QorkXTZV](https://www.youtube.com/watch?v=QorkXTZVTTs) [TTs](https://www.youtube.com/watch?v=QorkXTZVTTs)
- [6] CEIT by Asseco 2023. VR a AR tréning. Dostupné na: [https://www.asseco](https://www.asseco-ceit.com/en/designing-production/vr-trainings/)[ceit.com/en/designing-production/vr-trainings/](https://www.asseco-ceit.com/en/designing-production/vr-trainings/)